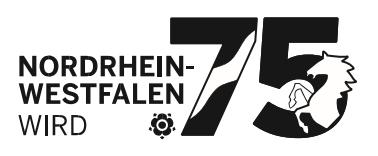

#### **Fragen und Antworten**

Seite 3 von 5

### **Welche Browser sind aktuell?**

PFAU.NRW wird in Zukunft folgende Browser für die Nutzung uneingeschränkt unterstützen:

- Google **Chrome** ab Version **89**
- Microsoft **Edge** ab Version **89**
- Mozilla **Firefox** ab Version **87**
- Apple **Safari** ab Version **14.1**

### **Woran erkenne ich, welchen Browser/welche Version ich nutze?**

Welchen Browser Sie in welcher Version verwenden, können Sie unter folgender Seite ermitteln lassen:

https://www.whatismybrowser.com/de/

(öffnen Sie die Seite mit dem Browser, welchen Sie für PFAU.NRW verwenden)

### **Was passiert, wenn ich einen keinen o. g. Browser nutze?**

PFAU.NRW könnte funktionieren, ist jedoch nicht uneingeschränkt für diesen Browser ausgelegt. Sollte es bei Ihnen zu einer Fehlfunktion kommen, könnte es an dem von Ihnen verwendeten Browser liegen. Eine uns mitgeteilte Fehleranalyse kann nur bei Verwendung einer der oben aufgeführten Browser sichergestellt werden. Bitte geben Sie den Browser als auch die zugehörige Version im Fehlerfall immer an.

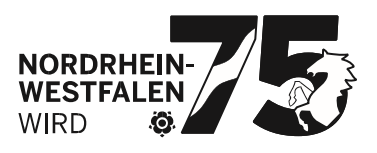

Sollten Sie keinen der oben aufgeführten Browser auf ihrem Rechner Seite 4 von 5 installiert haben, verwenden Sie bitte dennoch stets die aktuelle Version und laden diese ggf. herunter und installieren diese.

# **Was mache ich, wenn der Browser in der Liste steht, aber die Version niedriger ist?**

Ihr Browser muss lediglich aktualisiert werden. Dieser Vorgang unterscheidet sich bei den jeweiligen Browsern:

#### **Chrome:**

Dreipunktmenü öffnen (oben rechts)  $\rightarrow$  Hilfe  $\rightarrow$  Über Google Chrome

Nun wird angezeigt, ob für Chrome eine Aktualisierung zur Verfügung steht oder ob es zu einem Fehler kam.

### **Microsoft Edge:**

Dreipunktmenü öffnen (oben rechts)  $\rightarrow$  Hilfe und Feedback  $\rightarrow$ Infos zu Microsoft Edge

Nun wird angezeigt, ob für Microsoft Edge eine Aktualisierung zur Verfügung steht oder ob es zu einem Fehler kam.

#### **Firefox:**

Dreistrichmenü öffnen (oben rechts)  $\rightarrow$  Hilfe  $\rightarrow$  Über Firefox

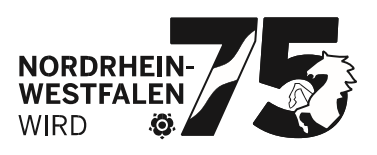

Nun wird angezeigt, ob für Firefox eine Aktualisierung zur Verfügung steht seite 5 von 5 oder ob es zu einem Fehler kam.

### **Safari:**

Safari wird über die Updatefunktion von macOS aktualisiert.

## **Was mache ich, wenn der Browser in der Liste steht, aber die Version höher ist?**

An dieser Stelle müssen Sie nichts weiter tun, da die Versionen stetig voranschreiten und der Browser nicht täglich aktualisiert wird.

#### **Wo gibt es die aktuellen Browser?**

- https://www.google.com/intl/de/chrome/
- https://www.microsoft.com/de-de/edge?r=1
- https://www.mozilla.org/de/firefox/new/
- Safari ist in macOS integriert.

## **Was mache ich, wenn die Installation abgebrochen wird, weil das Betriebssystem nicht unterstützt wird?**

Ihr aktuell verwendetes Betriebssystem (Computer) ist zu alt und sollte auf keinen Fall weiterverwendet werden. Bitte aktualisieren Sie das Betriebssystem. Windows XP, Windows Vista und Windows 7 werden von Microsoft nicht mehr mit Updates versorgt und stellen damit ebenso ein Risiko dar, wie ein veralteter Browser. Sowohl Chrome, Edge als auch Firefox lassen sich noch bis Anfang 2022 auf Windows 7 installieren.